#### [https://tanpham.org](https://tanpham.org/)

Explain CrawlSpider, LinkExtractor, Rule, ImagePipeline

# The Objective

This tutorial explain step by step how to scrape nature image from [https://www.pexels.com](https://www.pexels.com/)

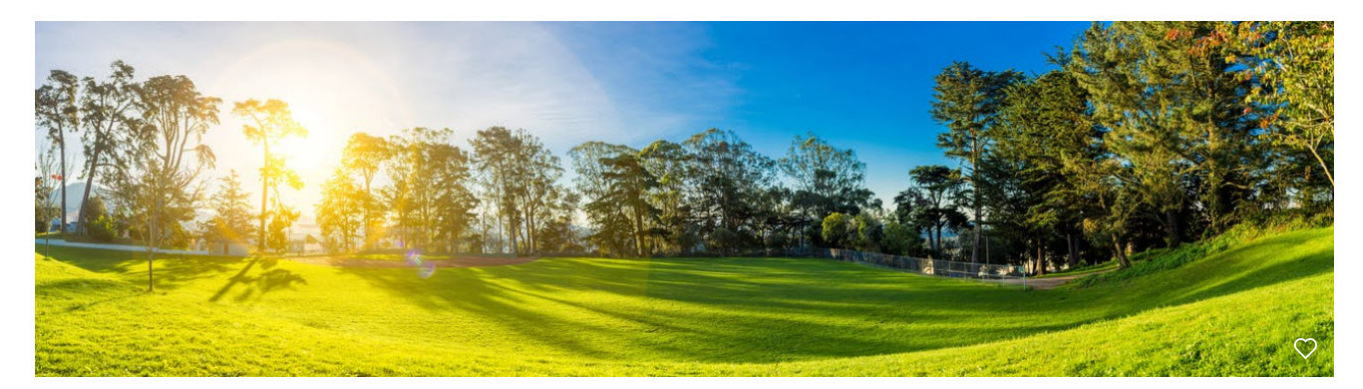

## Understand the Page with Shell

Start from this url which listed all nature picture <https://www.pexels.com/search/natural/> , let go to a specific image, our target is url to download image [https://www.pexels.com/photo/adult-and-cub-tiger-on-](https://www.pexels.com/photo/adult-and-cub-tiger-on-snowfield-near-bare-trees-39629/)

snowfield-near-bare-trees-39629/. From inspection tool what we need to extract is href attribute of a tag which have classes are btn primary js-download

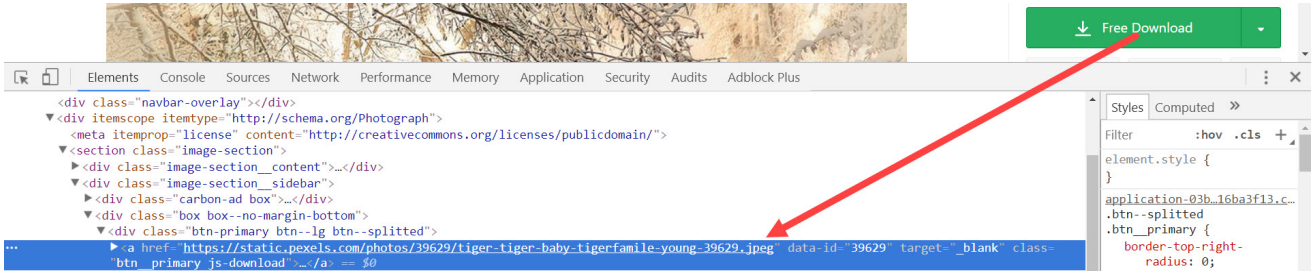

Start shell with command

scrapy shell

Fetch the image url

fetch('https://www.pexels.com/photo/adult‐and‐cub‐tiger‐on‐snowfield‐near‐bare‐trees‐39629/')

Try to css selector and extract image download link

response.css('a.btn\_\_primary.js‐download::attr(href)').extract()

And result is what we need, the full static url to  $j_{\text{peg}}$  file

response.css('a.btn\_primary.js-download::attr(href)').extract() [u'https://static.pexels.com/photos/39629/tiger-tiger-baby-tigerfamile-young-39629.jpeg'

### Define How to Crawl with CrawlSpider

Create a new scrapy project call pexels with command

scrapy startproject pexels

Create a new crawl spider name nature image on domain pexels.com

```
scrapy genspider -t crawl nature image pexels.com
```
Let change the start urls to <https://www.pexels.com/search/natural/> .And spider file nature image.py look like this

```
# ‐*‐ coding: utf‐8 ‐*‐
import scrapy
from scrapy.linkextractors import LinkExtractor
from scrapy.spiders import CrawlSpider, Rule
class NatureImageSpider(CrawlSpider):
   name = 'nature_image'
    allowed_domains = ['pexels.com']
    start urls = ['https://www.pexels.com/search/natural/']
    rules = (
        Rule(LinkExtractor(allow=r'photo/'), callback='parse_item', follow=True),
    )
    def parse item(self, response):
        i = \{\}#i['domain_id'] = response.xpath('//input[@id="sid"]/@value').extract()
        #i['name'] = response.xpath('//div[@id="name"]').extract()
        #i['description'] = response.xpath('//div[@id="description"]').extract()
        return i
```
Now let's explain what going on in this file:

- Craw1Spider : Scrapy provide 2 kind of spider
	- Spider is basic one, with this kind of spider we need to care about how to move from page to page by our self
	- CrawlSpider provide a mechanism to follow links automatically. Our remain job is specify what kind of link we want to follow. We will use Rule and LinkExtractor classes for this task
- | Rule |: specify following information:
	- LinkExtractor specify what kind of link we want engine to make request. All links are requested need to filtered by regular expression specify by allow parameter. In this case, we only do request on link which has photo/ inside
- callback specify function which handle response. In this case is parse\_item function. We will put parse logic to this function to extract all information we want, in this case is the downloadable image url.
- follow we need to specify value to True if we want spider follow the link

Let's do some small change with parse item function and make it print out url of detail images

```
def parse item(self, response):
   print response.url
```
Change directory to pexels and run spider with command

cd pexels scrapy crawl nature image

The detail image urls show up from console

```
https://www.pexels.com/photo/abandoned-forest-industry-nature-34950/
https://www.pexels.com/photo/daylight-environment-forest-idyllic-459225/
https://www.pexels.com/photo/scenic-view-of-beach-248797/
https://www.pexels.com/photo/wood-light-vacation-picnic-60006/
/https://www.pexels.com/photo/close-up-of-hand-holding-plant-against-sky-325702
https://www.pexels.com/photo/black-pile-of-stones-158607/
```
Now, put the css selector which we already investigate with shell to parse item function, then try to print the downloadable image urls

```
def parse item(self, response):
        print response.css('a.btn_primary.js-download::attr(href)').extract()
```
Start again the crawl and we will see the jpeg file from console log.

```
(C:\Users\TAN\Anaconda2) C:\scrapy\pexels>scrapy crawl nature_image
[u'https://static.pexels.com/photos/34950/pexels-photo.jpg'
[u'https://static.pexels.com/photos/459225/pexels-photo-459225.jpeg']
[u'https://static.pexels.com/photos/248797/pexels-photo-248797.jpeg']
[u'https://static.pexels.com/photos/158607/cairn-fog-mystical-background-158607.jpeg']
[u'https://static.pexels.com/photos/132037/pexels-photo-132037.jpeg']
[u'https://static.pexels.com/photos/60006/spring-tree-flowers-meadow-60006.jpeg']
```
## Download Image with ImagePipeline

Scrapy provide a way so it is very convenience way to download image.

**Step 1** : Enable image pipeline and specify where we want to store images in settings.py file

```
ITEM_PIPELINES = {'scrapy.pipelines.images.ImagesPipeline': 1}
IMAGES_STORE = 'images'
```
Step 2 : Edit items.py file, add to 2 predefine fields images and image\_urls

```
# ‐*‐ coding: utf‐8 ‐*‐
# Define here the models for your scraped items
#
# See documentation in:
# http://doc.scrapy.org/en/latest/topics/items.html
import scrapy
class PexelsItem(scrapy.Item):
    image urls = scrapy.Field()
    images = scrapy.Field()
```
**Step 3** : Change spider parse function, then yield out the item

```
# ‐*‐ coding: utf‐8 ‐*‐
import scrapy
from scrapy.linkextractors import LinkExtractor
from scrapy.spiders import CrawlSpider, Rule
from pexels.items import PexelsItem
class NatureImageSpider(CrawlSpider):
   # spider name
   name = 'nature_image'
   # only doing request in these domain
    allowed domains = ['pexels.com']# starting points
   start urls = ['https://www.pexels.com/search/natural/']
   # how to follow the link
    rules = (
        Rule(LinkExtractor(allow=r'photo/'), callback='parse_item', follow=True),
    \lambda# parse response
    def parse item(self, response):
        item = PexelsItem()
        item['image_urls'] = response.css('a.btn__primary.js‐download::attr(href)').extract()
        yield item
```
That it, now try out  $\vert$  crawl command

scrapy crawl nature\_image

And here is result, seem endless stream of image flow from pexels to image folder

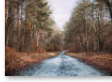

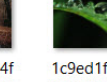

1a53bfcc4cca24f 1c9ed1face59d89 5b5bb32ef0ace8 d4ebc36bc8e.jpg

 $\overline{q}$ 

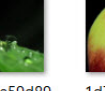

b60291320b58d8 12bf6a517a8.jpg

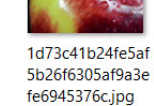

9a38e78c71e61d

d0ab8037ab20cb

s<br>55bfcfa155ec.jpg

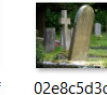

02e8c5d3d80049 89fea1fd0a3d661 f44eb2f744a.jpg

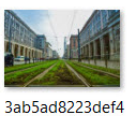

138fb3c0adb90d

82b41e101742.jp

9e1bb9b8656f7b<br>2c26738352bd4f

0839669906d9.jp

g

4eb379cd4a179a

a33b1f1123dded

f6368481ef8c.jpg

25ee6b916ce9ba<br>176773166f04845

2973dea112b.jpg

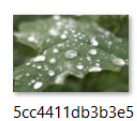

 $\overline{q}$ 

a13e717c132903

0ee8560ee1e5.jp

35d5d64e06f95e

08777f276f719f1

b24c4bfdfde.jpg

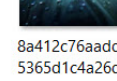

8a412c76aaddd1 5365d1c4a26deb 72676cdcfa63.jpg  $\lambda$ 

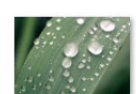

65a4c0a9d51172<br>19005bc621a70f3 da28573d057.jpg

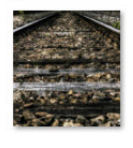

8c4c67daacb287

bb9eaace61b737

9bbc8009dfbc.jp

 $\mathbf{q}$ 

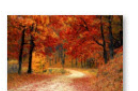

8cc4b07d1d4347

6a0ebd82e9f855

5361eec20418.jp

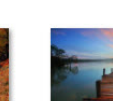

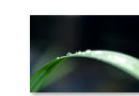

9c7d06553c7364

ee0cf0d01357817

0e9b521970c.jpg

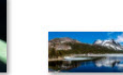

q

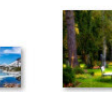

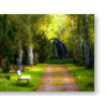

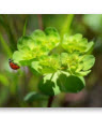

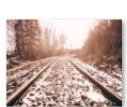

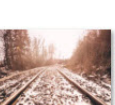

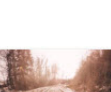